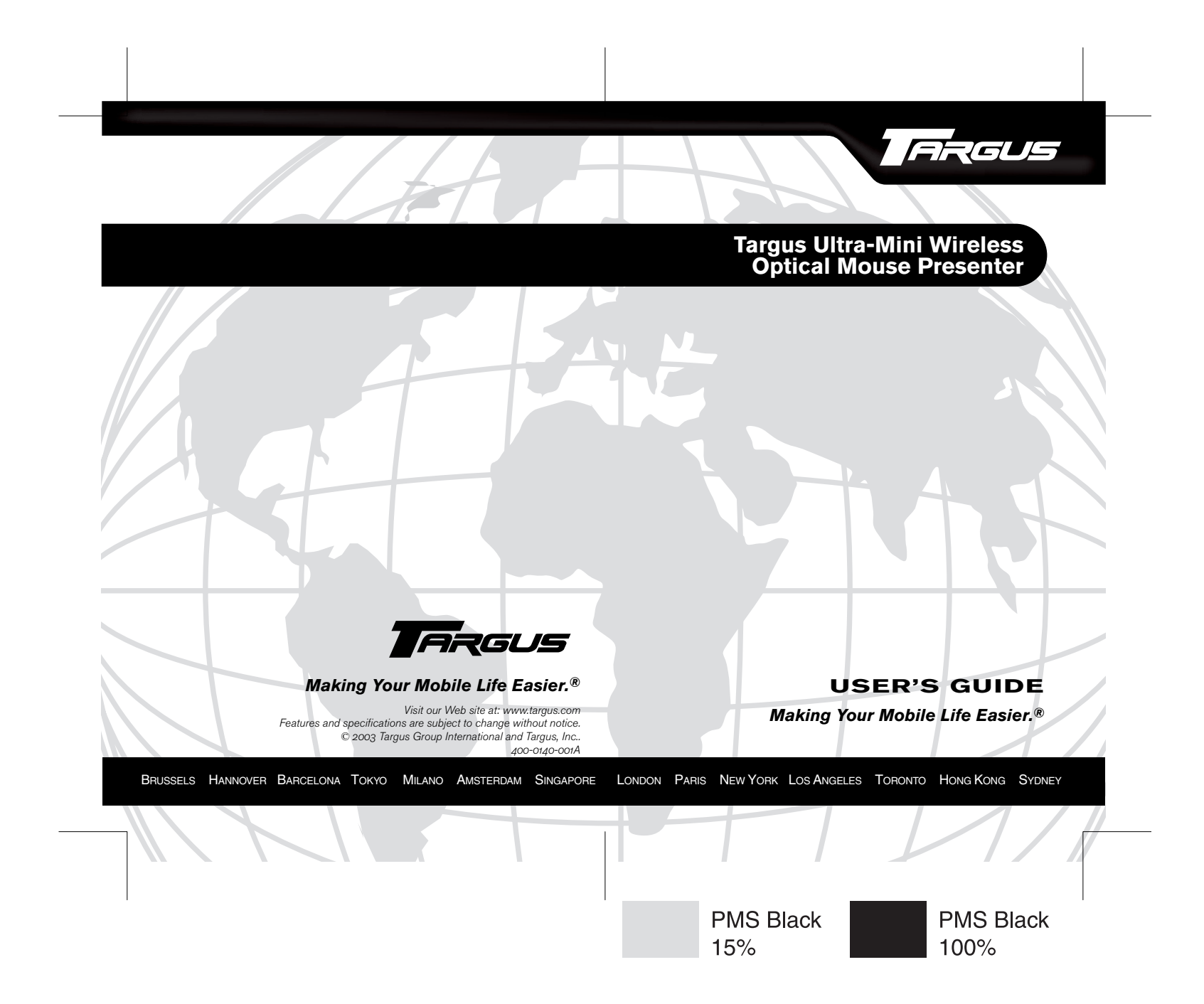

# **TARGUS ULTRA-MINI WIRELESS OPTICAL MOUSE PRESENTER**

## **Introduction**

Congratulations on your purchase of a Targus Ultra-Mini Wirelss Optical Mouse Presenter. This 2.4GHz Mouse Presenter is an ideal solution when giving a presentation or when travelling. It provides multi-functions as wireless optical mouse, presenter and laser pointer up to 50 feet (15 m).

This user's guide describes how to:

- › connect the charger base/receiver to your computer
- › install default software drivers
- › set up the wireless link and use the mouse presenter

In addition to this user's guide this package contains:

- › Wireless Optical Mouse Presenter
- › USB charger base/receiver
- › 2 AAA rechargeable batteries
- › Carrying pouch

# **System Requirements**

To use the Mouse Presenter, your computer must meet the following hardware requirements and run one of the operating systems listed below.

### **Hardware**

- › PC with a Pentium® processor or equivalent
- › USB v1.1 or higher interface

#### **Operating System**

› Windows® 98/Me/2000/XP

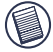

NOTE: The third button and the scrolling wheel only work with the operating systems listed above. If you use the Mouse Presenter with a different operating system, it will lose its enhanced features and will function as a standard, two-button mouse.

# **Connecting the Charger Base/ Receiver and Installing the Default Driver**

To connect the charger base/receiver:

- 1 Turn off your computer.
- 2 Plug the USB connector into an available USB port on your computer.

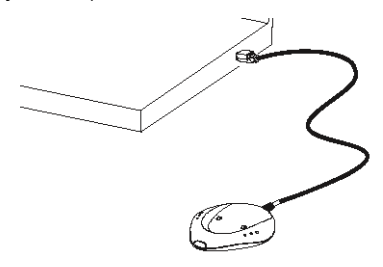

3 Turn on your computer.

Your computer's operating system identifies the receiver and begins installing the default driver. Follow any onscreen procedures to complete the default driver installation.

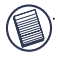

NOTE: If you are running Windows® 98/Me operating system, you may be prompted to insert the installation CD-ROM that came with your computer.

You must now install batteries and synchronize the mouse presenter with the charger base/receiver. [See](#page-6-0)  ["Synchronizing" on page 7](#page-6-0)

# **Installing the Batteries**

1 Remove the battery cover from the top of the mouse presenter by pressing the battery cover hinge located on the bottom of the mouse presenter and sliding it off.

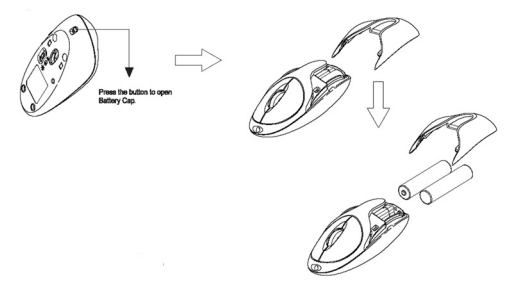

2 Insert the supplied batteries, making sure that the positive (+) and negative (-) ends of each battery match the polarity indicators inside the battery housing.

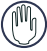

WARNINGS: When replacing the batteries, you must use rechargeable batteries only.

Avoid mixing new and used batteries in a device.

- 3 Slide the battery cover back into position until it "clicks" firmly into place.
- 4 For best results, you should charge the mouse presenter on the charger base/receiver at least 12 hours before using it.

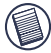

NOTE: To continuously charge the mouse presenter your computer must be on and awake. For best results, turn off your computer's power management feature while charging the mouse.

# <span id="page-6-0"></span>**Synchronizing**

After your computer detects the USB charger base/receiver and the driver software is installed, you must synchronize the mouse presenter with the charger base/receiver BEFORE you can use the mouse presenter. To do this:

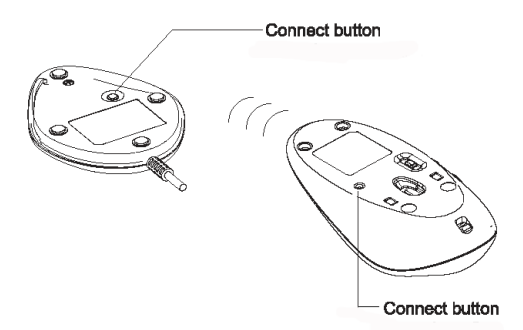

- 1 Press and release the connect button on the bottom of the mouse presenter.
- 2 Press and release the connect button on the bottom of the charger base/receiver.

This link must be established within a few seconds or the steps will need to be repeated.

You are now ready to use the Mouse Presenter.

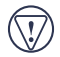

CAUTION: Removing the batteries will require you to synchronize the mouse presenter with the receiver again.

## **Using the Mouse Presenter**

## **Functionality**

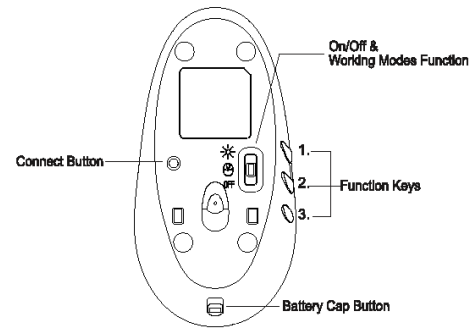

The Mouse Presenter provides 3 working modes:

#### **• Presenter Mode**

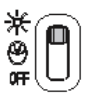

 In Presenter Mode the device will work as a Wireless Presenter and provide the functionalities as follows:

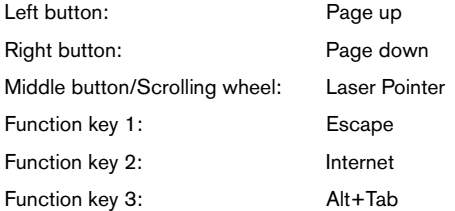

#### **• Mouse Mode**

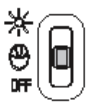

In Mouse Mode the device will work as a Wireless Optical Mouse and provide functionalities as follows:

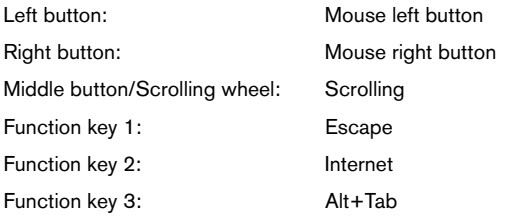

**• Power-Off Mode**

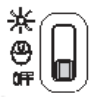

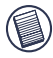

note: the internet function key does not work under the Windows 98 operating system.

## **Power Management**

To power the mouse presenter on and off, slide the on/off switch at the bottom of the mouse presenter to the desired position.

To save battery power, turn off the mouse presenter while traveling or when you're not using it.

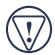

CAUTION: Removing the batteries will require you to synchronize it with the receiver again the next time you turn it back on. [See "Synchronizing" on page 7](#page-6-0)

## **Operating Hints**

For optimal performance and RF reception:

- › Avoid using the Mouse Presenter on a metal surface. Metals, such as iron, aluminum or copper, shield the radio frequency transmission and may slow down the mouse presenter's response time or cause the mouse presenter to fail temporarily.
- › The Mouse Presenter will enter a suspend mode at the same time your computer does. Click a button on the mouse presenter to activate it.
- › If your computer has a metal case that contains aluminum or magnesium, use the Mouse Presenter to the side. The display panel may interfere with the radio frequency signal if you use the mouse presenter directly in front of the computer.
- › Never use the Mouse Presenter on a glass or mirrored surface as these surfaces will cause the mouse presenter to fail temporarily.
- › To maximize battery life, use the Mouse Presenter on a white, or light colored surface. Dark surfaces cause the

mouse presenter's LED light to glow brighter, which causes the battery to discharge more rapidly.

### **Comfortable Usage**

Research suggests that physical discomfort and injury to nerves, tendons, and muscles may be related to repetitive motion, an improperly set up work area, incorrect body posture, and poor work habits.

To reduce the risk of injury, follow these precautions:

- › Stand, stretch, and move around several times every hour.
- › Switch hands while performing tasks. Use shortcut keys to avoid repetitive or awkward mouse movements.
- › Relax your shoulders and keep your elbows at your sides. Adjust the keyboard's position so that you don't have to stretch to reach it.
- › Adjust your position so that you don't have to bend your wrists to type; avoid placing your wrists on a sharp edge.

If you feel discomfort or numbness in your hands, wrists, arms, shoulders, neck, or back while typing, consult a qualified medical professional.

## **Safety Measures**

- › Never point the Mouse Presenter at people, especially their faces, or look directly into the Mouse Presenter's laser beam, to avoid possible eye damage.
- › Avoid pointing the Mouse Presenter's laser beam at a mirror or other highly reflective surface.
- › Keep the Mouse Presenter away from young children.

- › Never view the Mouse Presenter's laser beam using telescopic devices, such as a microscope or binoculars.
- › Any attempt to disassemble, adjust or repair the Mouse Presenter may result in exposure to laser light or other safety hazards.
- › This is a Class II Laser Product.

## **Things to Remember**

## **Batteries**

### **General**

- › You must synchronize every time you change the batteries.
- › Always use rechargeable batteries only. The charge unit will not charge the mouse presenter with alkaline batteries and alkaline batteries can cause damage to the mouse presenter and charger base.
- › To extend the life of your batteries, turn off the mouse presenter while traveling.

## **Sleep Mode**

- › The mouse presenter's sleep mode feature activates after 8 minutes of non-operation.
- › To wake the mouse presenter from sleep mode, move the mouse presenter or click a button on the mouse presenter.

## **Specifications**

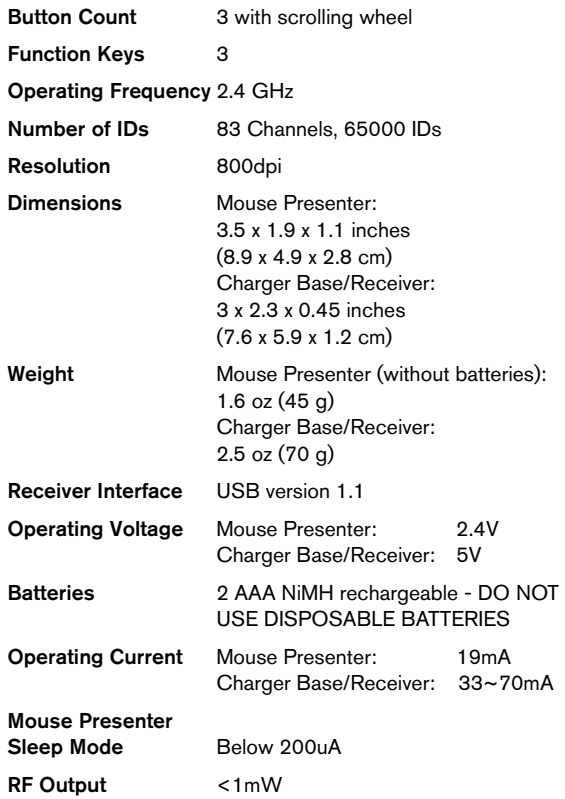

# **Troubleshooting**

#### **What do I do if the Mouse Presenter does not work?**

- › Make sure that the polarity of the batteries is correct. The positive  $(+)$  and negative  $(-)$  ends of each battery must match the positive  $(+)$  and negative  $(-)$  connections in the battery housing.
- › Make sure that the batteries are fully charged.
- › Check that the receiver's USB connector is firmly attached to the USB port on your computer.
- › Verify that the device drivers are installed.
- › Make sure you have established a wireless link between the mouse presenter and its receiver. [See](#page-6-0)  ["Synchronizing" on page 7](#page-6-0)

#### **When I use the Mouse Presenter, other wireless devices work more slowly or fail temporarily – what should I do?**

The mouse presenter may cause interference with any cordless, radio-based device that operates at 27 MHz, such as a telephone, baby monitor, or toy. To reduce interference, move the mouse's receiver and the base unit of the affected device as far away from each other as possible.

#### **What do I do if the response time of the Mouse Presenter is slow or the mouse presenter intermittently stops working?**

- › Increase the distance between the mouse presenter's receiver and the rest of your computer equipment.
- › Increase the distance between the mouse presenter's receiver and the base units of other wireless devices.

- › Turn off any wireless devices and their base units that are near the mouse presenter's receiver.
- › If you are using the Mouse Presenter on a metal surface, move it and the receiver to a non-metal surface. Metals, such as iron, aluminum or copper, shield the radio frequency transmission and may slow down the mouse presenter's response time or cause the mouse presenter to fail temporarily.

#### **I can't use the Mouse Presenter while another RF mouse presenter is in use – what should I do?**

Reset the identification code. [See "Synchronizing" on](#page-6-0)  [page 7](#page-6-0)

## **Technical Support**

For technical questions, please visit: www.targus.com/ support.asp

#### **Australia**

Internet: www.targus.com.au

Email: infoaust@targus.com

Monday through Friday, 8:30 a.m. (08:30) to 5:30 p.m. (17:30) Eastern time: 1-800-641-645

### **Canada**

Monday through Friday, 9:00 a.m. (09:00) to 5:00 p.m. (17:00) Eastern time: 1-888-827-4877

### **Europe**

Belgium +32 0 02-717-2451 Denmark +45 0 35-25-8751 France +33 0 1-64-53-9151 Germany +49 0 21-16-579-1151

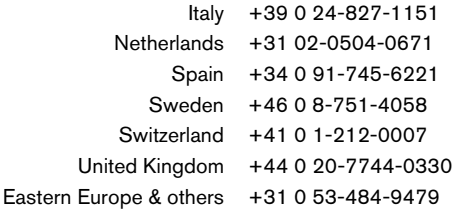

#### **New Zealand**

Monday through Friday, 8:30 a.m. (08:30) to 5:30 p.m. (17:30) Eastern time: 0800-633-222

### **Product Registration**

Targus recommends that you register your Targus accessory shortly after purchasing it.

To register your Targus accessory, go to:

http://www.targus.com/registration.asp

You will need to provide your full name, email address, phone number, and company information (if applicable).

### **Warranty**

Targus warrants this product to be free from defects in materials and workmanship for one year. If your Targus accessory is found to be defective within that time, we will promptly repair or replace it. This warranty does not cover accidental damage, wear and tear, or consequential or incidental loss. Under no conditions is Targus liable for loss of, or damage to a computer; nor loss of, or damage to, programs, records, or data; nor any consequential or incidental damages, even if Targus has been informed of their possibility. This warranty does not affect your statutory rights.

Warranty Registration at:

http://www.targus.com/registration.asp

## **Regulatory Compliance**

This device complies with Part 15 of the FCC Rules. Operation is subject to the following two conditions: (1) This device may not cause harmful interference, and (2) This device must accept any interference received, including interference that may cause undesired operation.

## **FCC Statement**

#### **Tested to Comply**

This equipment has been tested and found to comply with the limits of a Class B digital device, pursuant to Part 15 of the FCC Rules. These limits are designed to provide reasonable protection against harmful interference in a residential installation. This equipment generates, uses, and can radiate radio frequency energy and if not installed and used in accordance with the instructions, may cause harmful interference to radio communications. However, there is no guarantee that interference will not occur in a particular installation.

If this equipment does cause harmful interference to radio or television reception, which can be determined by turning the equipment off and on, the user is encouraged to try to correct the interference by one or more of the following measures:

- Reorient or relocate the receiving antenna
- Increase the separation between the equipment and receiver
- Move the computer away from the receiver
- Connect the equipment into an outlet on a circuit different from that to which the receiver is connected.

Features and specifications subject to change without notice. All trademarks and registered trademarks are the property of their respective owners. © 2003, All Rights Reserved, Targus Group International and Targus, Inc., Anaheim, CA 92806 USA.

Free Manuals Download Website [http://myh66.com](http://myh66.com/) [http://usermanuals.us](http://usermanuals.us/) [http://www.somanuals.com](http://www.somanuals.com/) [http://www.4manuals.cc](http://www.4manuals.cc/) [http://www.manual-lib.com](http://www.manual-lib.com/) [http://www.404manual.com](http://www.404manual.com/) [http://www.luxmanual.com](http://www.luxmanual.com/) [http://aubethermostatmanual.com](http://aubethermostatmanual.com/) Golf course search by state [http://golfingnear.com](http://www.golfingnear.com/)

Email search by domain

[http://emailbydomain.com](http://emailbydomain.com/) Auto manuals search

[http://auto.somanuals.com](http://auto.somanuals.com/) TV manuals search

[http://tv.somanuals.com](http://tv.somanuals.com/)